Espace pédagogique de l'académie de Poitiers > Collège Jean Rostand de Thouars > Administration et vie du collège

<https://etab.ac-poitiers.fr/coll-jean-rostand-thouars/spip.php?article1942> - Auteur : Webmestre

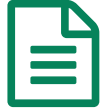

Pronote mode d'emploi pour les familles et les élèves

*Sommaire :*

- Se connecter
- Obtenir de l'aide en ligne

## ● Se connecter

1 - Sur le site du collège Jean Rostand, vous pouvez vous connecter aux [téléservices](https://etab.ac-poitiers.fr/coll-jean-rostand-thouars/spip.php?article2002)  $\vec{c}$ . Ensuite, grâce aux comptes Educonnect (élèves et parents), vous pouvez accéder à votre espace Pronote.

2 - Depuis un téléphone, installez l'application PRONOTE depuis votre store habituel. Configurez le compte en flashant le QR code fourni par l'établissement. N'oubliez pas de rentrer le code à 4 chiffres avant de valider.

Vidéo pour vous aider, cliquez sur l'image.

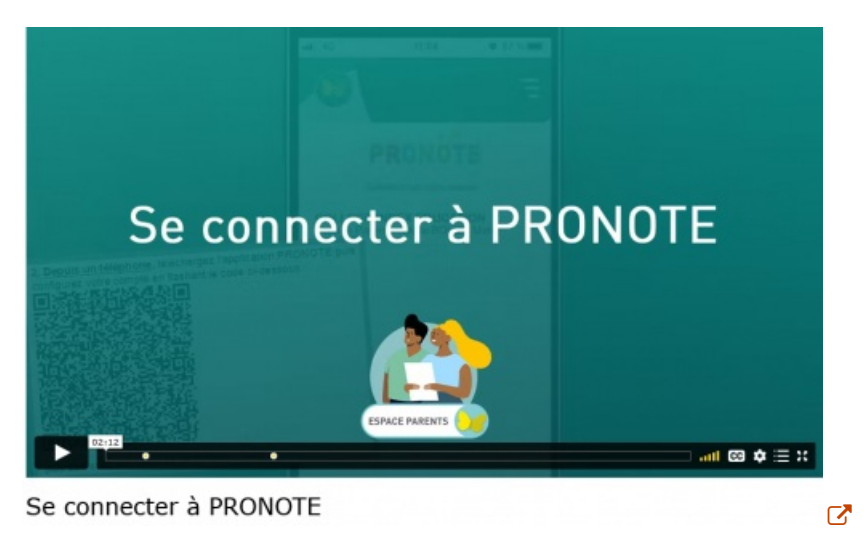

Obtenir de l'aide en ligne

Pronote met plusieurs tutoriels à disposition des familles et des élèves pour les aider dans leur utilisation [quotidienne](https://www.index-education.com/fr/pronote-parents-eleves.php) du logiciel.

En cas de souci, n'hésitez pas à revenir vers le collège.

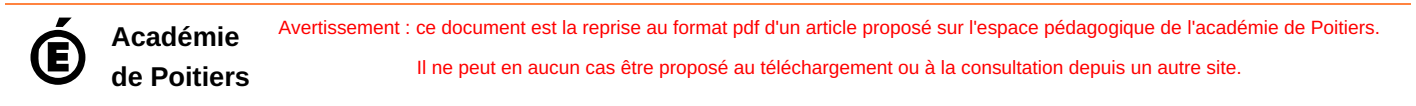